# LabVIEW を用いた画像計測・処理に関する教材

# 辻 久 巳\* 中 山 享\*\*

### Teaching material concerning image measurement and processing by LabVIEW

Hisami TSUJI\* Susumu NAKAYAMA\*\*

Contents concerning image measurement and processing by LabVIEW was newly introduced into "Practice of advanced instrument measurement" done by the first grader of Applied Chemistry and Biotechnology Program of Advanced Engineering Course. As a teaching material for lecture and self-study before lecture, a text had been made for the lecture and practice by the Power Point. It aimed studying as follows. The webcam is used as a measuring instrument. The interface is used as a joint of the webcam and PC. And, the system that is able to measure the images and to process it by LabVIEW and PC is constructed.

### 1.緒 言

人は、目や耳などの感覚器より得た情報を基に環境を認識し 行動している。コンピュータは科学計算や事務処理のための数 値演算を行うのみでは、そのような感覚器は必要とされないが、 外界の情報を取り込み、計測や認識をさせるためには何らかの 感覚器(センサ)が必要である。人間の目に代わる視覚センサ は、産業用ロボットや自動検査システムにおいて非常に重要な ものとなっている。番号自動読み取りや仕分けを行うシステム は、視覚センサを持つ自動処理システムの代表的なものである。 画像計測・処理とは、このような視覚センサから得られた情報 を入力とし処理することである。画像・図形を計測・処理の対 象とする場合、画像やノイズの混じった画像を人にとって見易 い画像に変換する画質改善などの計測・処理が必要である。惑 星探査衛星より送られてきた惑星表面の鮮明な画像は、画質改 善技術を駆使して生成されたものである。カメラから画像を入 力する時、ピントや露出の調整により画質が大きく左右される。 画像の入力環境が安定している場合には事前にうまく調整する ことにより常に良い画質が得られるが、入力環境が不安定な場

合にはピントがぼけ、露出不足になることもある。また、遠く から伝送されてきた画像には、その伝送途中で多くのノイズが 入り、信号が劣化してしまう。そのような画像は、人にとって 非常に見難いものであり、これを見易い画像に変換する処理が 画質改善処理である。

専攻科・生物応用化学専攻1年生の授業として、12年前から 「先端機器測定実習」という科目を取り入れている。筆者らは、 「先端機器測定実習」において電気分野に詳しくない専攻科・ 生物応用化学専攻の学生で[もナショナルインスツルメンツ](http://ja.wikipedia.org/w/index.php?title=%E3%83%8A%E3%82%B7%E3%83%A7%E3%83%8A%E3%83%AB%E3%82%A4%E3%83%B3%E3%82%B9%E3%83%84%E3%83%AB%E3%83%A1%E3%83%B3%E3%83%84&action=edit&redlink=1) (National Instruments)社が開発した LabVIEW (Laboratory Virtual Instrumentation Engineering Workbench の略)とい う市販ソフトを用いた電気特性測定自動化に取り組める、初心 者向けに検討・作成してきた教材(授業前自学自習用 4 編及び 授業実習用 2 編) についての報告を行った。[1] その教材は、 改良を加えながら、現在でも「先端機器測定実習」の中で使用 し続けている。本報告では、3 年前から同じく初心者向けに検 討・作成してきた LabVIEW を用いた非常に初歩的な画像計 測・処理に関する教材について紹介する。

平成28年9月20日受付(Received Sept. 20, 2016)

―――――――――――――――――――――――――――――――――――――――――――――――――――――――――――――

<sup>\*</sup> 新居浜工業高等専門学校ものつくり教育支援センター(Manufacturing Education Support Center, National Institute of Technology, Niihama College, Niihama, 792-8580, Japan)

<sup>\*\*</sup> 新居浜工業高等専門学校生物応用化学科(Department of Applied Chemistry and Biotechnology, National Institute of Technology, Niihama College, Niihama, 792-8580, Japan)

#### 2. 実施計画·方法 [2]

#### 2-1 授業前自己学習用の教材

作成した「画像計測・処理の初歩 ―NI Vision 入門―」は、 1 日に掛けて、まず2-2で画像処理・画像計測の基礎について学 んでもらい、2-3でLabVIEW 中の教材を活用しながら画像計測 (電気測定)の実習を行うことで授業時に与える課題ができる までの実力を付けてもらうことを目標とした教材である。また、 授業前自学自習期間中に生じた疑問及び質問に関する事項は、 担当者から回答をもらえる体制を整えている。

#### 2-2 画像計測の初歩

#### $2-2-1$  NI Vision

NI Visionとは、工業分野などで行われる目視検査の作業を自 動化する画像処理ソフトウェアのことを示す。

そのNI Vision 活用事例としては、

- 1. [2](file:///C:/Users/中山　享/Desktop/My%20Documents/紀要/2017紀要/LabVIEW/NI%20Visionの活用事例/2台のラインセンサを用いた模型航空機の飛行速度・高度計測.pdf)[台のラインセンサを用いた模型航空機の飛行速度・高度計](file:///C:/Users/中山　享/Desktop/My%20Documents/紀要/2017紀要/LabVIEW/NI%20Visionの活用事例/2台のラインセンサを用いた模型航空機の飛行速度・高度計測.pdf) [測/](file:///C:/Users/中山　享/Desktop/My%20Documents/紀要/2017紀要/LabVIEW/NI%20Visionの活用事例/2台のラインセンサを用いた模型航空機の飛行速度・高度計測.pdf)実験では進行方向および横方向に間隔を空けて 2 台の ラインセンサを設置し、集録した2 つの画像から通過時刻や 機体の寸法などを求め、これらより飛行速度、通過位置およ び高度を算出する。
- 2. [Flextronics](file:///C:/Users/中山　享/Desktop/My%20Documents/紀要/2017紀要/LabVIEW/NI%20Visionの活用事例/Flextronics社、統合型NIツールで拡張性に優れたディスプレイ検査システムを構築.pdf)[社、統合型](file:///C:/Users/中山　享/Desktop/My%20Documents/紀要/2017紀要/LabVIEW/NI%20Visionの活用事例/Flextronics社、統合型NIツールで拡張性に優れたディスプレイ検査システムを構築.pdf)[NI](file:///C:/Users/中山　享/Desktop/My%20Documents/紀要/2017紀要/LabVIEW/NI%20Visionの活用事例/Flextronics社、統合型NIツールで拡張性に優れたディスプレイ検査システムを構築.pdf)[ツールで拡張性に優れたディスプ](file:///C:/Users/中山　享/Desktop/My%20Documents/紀要/2017紀要/LabVIEW/NI%20Visionの活用事例/Flextronics社、統合型NIツールで拡張性に優れたディスプレイ検査システムを構築.pdf) [レイ検査システムを構築/](file:///C:/Users/中山　享/Desktop/My%20Documents/紀要/2017紀要/LabVIEW/NI%20Visionの活用事例/Flextronics社、統合型NIツールで拡張性に優れたディスプレイ検査システムを構築.pdf)携帯電話の高密度 ディスプレイ の LCD 検査を効率的、経済的に実行する。
- 3. [PDP](file:///C:/Users/中山　享/Desktop/My%20Documents/紀要/2017紀要/LabVIEW/NI%20Visionの活用事例/PDP（プラズマディスプレイパネル）画像検査装置.pdf) (プラズマディスプレイパネル) 画像検査装置/短期間 での画像検査の構築、現行装置への適用が容易で、仕様変更に 対し柔軟かつ迅速に対応が可能である。また、標準化によるコ ストダウンが行える。
- 4. [PXI](file:///C:/Users/中山　享/Desktop/My%20Documents/紀要/2017紀要/LabVIEW/NI%20Visionの活用事例/PXIモジュール式計測器とNI%20LabVIEWを使用した次世代画像診断システムによる癌の先端研究.pdf)[モジュール式計測器と](file:///C:/Users/中山　享/Desktop/My%20Documents/紀要/2017紀要/LabVIEW/NI%20Visionの活用事例/PXIモジュール式計測器とNI%20LabVIEWを使用した次世代画像診断システムによる癌の先端研究.pdf)[NI LabVIEW](file:///C:/Users/中山　享/Desktop/My%20Documents/紀要/2017紀要/LabVIEW/NI%20Visionの活用事例/PXIモジュール式計測器とNI%20LabVIEWを使用した次世代画像診断システムによる癌の先端研究.pdf)[を使用した次世代](file:///C:/Users/中山　享/Desktop/My%20Documents/紀要/2017紀要/LabVIEW/NI%20Visionの活用事例/PXIモジュール式計測器とNI%20LabVIEWを使用した次世代画像診断システムによる癌の先端研究.pdf) [画像診断システムによる癌の先端研究/](file:///C:/Users/中山　享/Desktop/My%20Documents/紀要/2017紀要/LabVIEW/NI%20Visionの活用事例/PXIモジュール式計測器とNI%20LabVIEWを使用した次世代画像診断システムによる癌の先端研究.pdf)健康診断時に癌を 発見する医療機器を開発し、従来の(解像度が十分でなく、 検診時に患者に過度のストレスが掛かってしまう)方法を改 善する。
- 5. [Siliken Renewable Energy](file:///C:/Users/中山　享/Desktop/My%20Documents/紀要/2017紀要/LabVIEW/NI%20Visionの活用事例/Siliken%20Renewable%20Energy社、NIのハードウェアとソフトウェアによる標準化でソーラパネルの生産を最適化.pdf)[社、](file:///C:/Users/中山　享/Desktop/My%20Documents/紀要/2017紀要/LabVIEW/NI%20Visionの活用事例/Siliken%20Renewable%20Energy社、NIのハードウェアとソフトウェアによる標準化でソーラパネルの生産を最適化.pdf)[NI](file:///C:/Users/中山　享/Desktop/My%20Documents/紀要/2017紀要/LabVIEW/NI%20Visionの活用事例/Siliken%20Renewable%20Energy社、NIのハードウェアとソフトウェアによる標準化でソーラパネルの生産を最適化.pdf)[のハードウェアとソフト](file:///C:/Users/中山　享/Desktop/My%20Documents/紀要/2017紀要/LabVIEW/NI%20Visionの活用事例/Siliken%20Renewable%20Energy社、NIのハードウェアとソフトウェアによる標準化でソーラパネルの生産を最適化.pdf) [ウェアによる標準化でソーラパネルの生産を最適化/](file:///C:/Users/中山　享/Desktop/My%20Documents/紀要/2017紀要/LabVIEW/NI%20Visionの活用事例/Siliken%20Renewable%20Energy社、NIのハードウェアとソフトウェアによる標準化でソーラパネルの生産を最適化.pdf)シリ コンの精製から最終的な製造テスト、設置、監視まで、ソー ラパネルの生産と設置を最適化する。

などが、National Instruments 社のホームページに掲載されて おり、この内容を授業でも参考にしている。

#### 2-2-2 画像処理と画像計測の関係

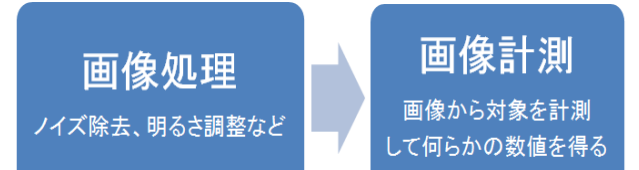

### 2-2-3 ノイズ除去

画像や波長などのゴミを取り除くことをいう。

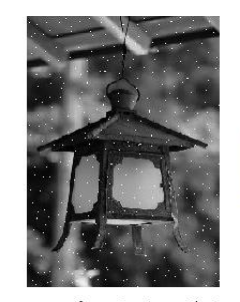

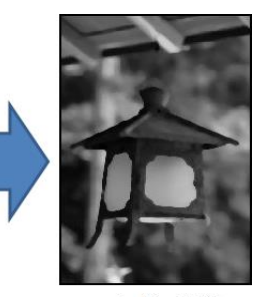

ノイズのある画像例

ノイズ処理後

#### 2-2-4 画像計測の課題(画像認識)

画像計測の重要なテーマは、「計測するターゲットの抜き出 し」である。これは、カメラから入力された画像において、「ど こを計測するか」を指定することである。コンピュータは、人 のような高度な画像認識をすることができないので、「どこを 計測するか」が容易でない。この画像認識が、画像処理・画像 計測の最も重要な課題である。

#### 2-2-5 ターゲットの種類と抜き出し方法

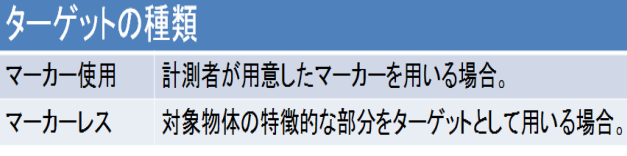

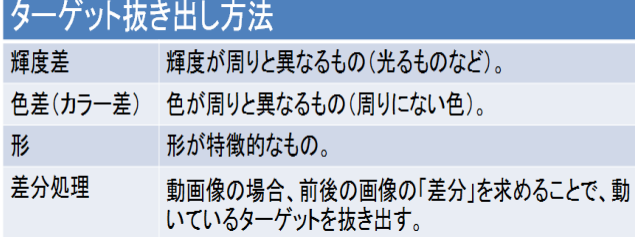

ターゲット抜き出し方法の例とし、①Vision Assistant とは、 ②色差によるターゲットの抜き出し(道路標識の赤領域を抜き 出した例)、③形からのターゲットの抜き出し(形に基づく対 象の検出の例)、④ソリューションウィザードを使用する(NI Vision の典型的な使用方法を確認する)について、LabVIEW 中にある教材[3]を用いて、以下で詳しく説明する。

① Vision Assistant とは

LabVIEW には、インタラクティブ(対話式)に画像処理を 実行できる便利なシステムがあり、それぞれがVision Assistant である。対話式、つまり画像に対して 1 つずつ処理し、結果を 試し、望む処理を実現できる。さらに、処理が確定すれば、そ れを LabVIEW の VI に変換することができる。反対に、 LabVIEWのVIからVision Assistantを呼び出すこともできる。

② 色差によるターゲットの抜き出し

(道路標識の赤領域を抜き出した例)

<Step 1> 画像を開く

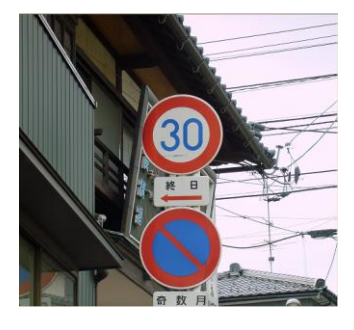

<Step 2> カラー2値化を選択する

<Step 3> 赤、緑、青の値を調整する

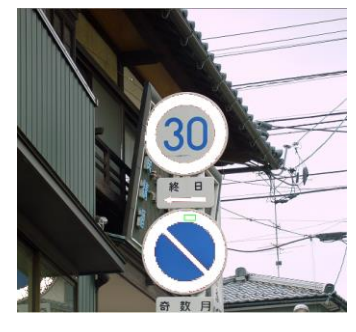

<Step 4> 画像を2値化する

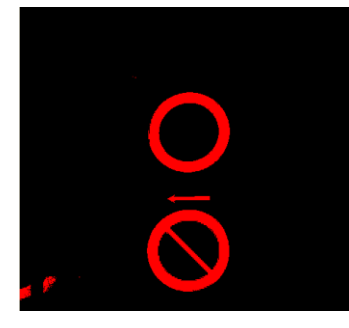

③ 形からのターゲットの抜き出し

(形に基づく対象の検出の例)

<Step 1> パターンのマッチング方法

パターンマッチングとは、マッチングさせたい画像(テンプ レート画像)を用意して、それを入力画像と比較する方法であ る。一般に、入力される画像のパターンと探索するテンプレー

ト画像がまったく同じであるとは限らない。そこで、どの程度 マッチングしているか定めるためのパラメータが必要になる。 これらの設定により、マッチング結果が大きく異なることに注 意する必要がある。

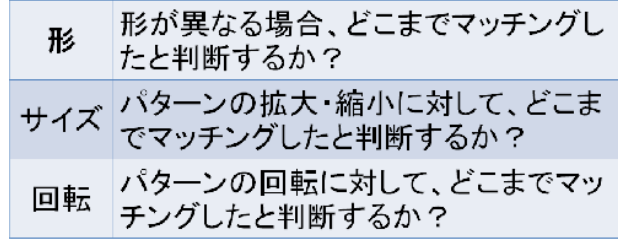

<Step 2> 画像を開く

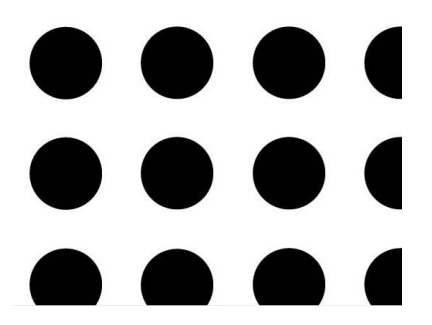

<Step 3> パターンマッチングを選択する

<Step 4> テンプレート画像を作成する

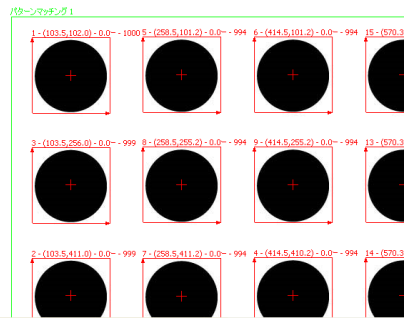

<Step 5> パターンマッチングする

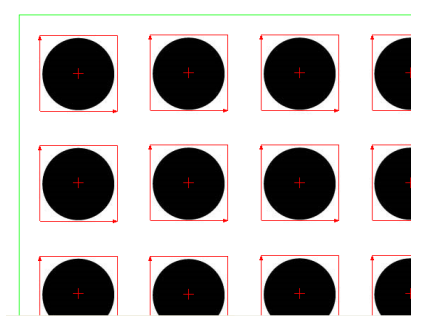

④ ソリューションウィザードを使用する(NI Vision の典型的 な使用方法を確認する)

ソリューションウィザードを使用して、イメージング及びマ シンビョンアプリケーションでの NI Vision の典型的な使用方 法を確認することができる。

1. ヘルプ→ソリューションウィザードを選択する。

2. 左側のウィンドウのリストから、産業とアプリケーションを 選択する。

3. アプリケーションを表す画像を確認して、問題点の簡単な説 明を読む。

4. ソリューションのロードをクリックして、画像とソリューシ ョ ン ス ク リ プ ト を VisionAssistant に ロ ー ド す る 。 VisionAssistant にソリューションをロードしたら、ソリューシ ョンウィザードの画像や自分の画像でスクリプトを実行する。 また、スクリプトを変更して、別の関数やパラメータで試して みることもできる。

## 2-3 デジタル・マルチメータの画像処理による電圧測定 (画像計測の例)

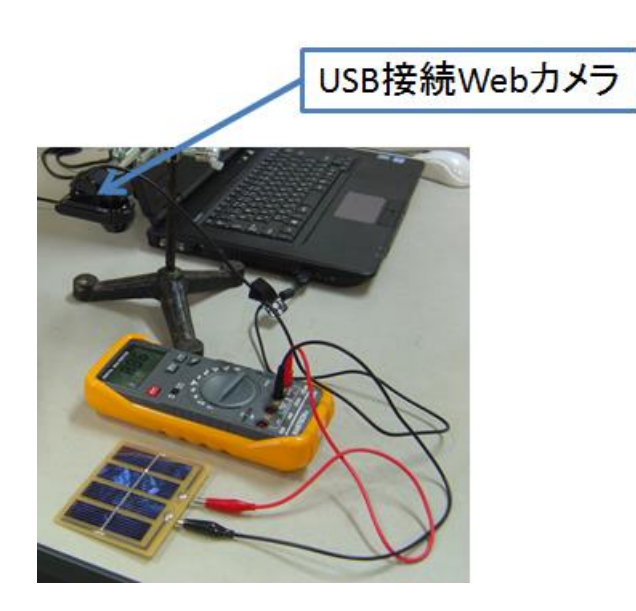

Web カメラは、Logicool 社のポータブル ウェブカメラ C905 を用いた。

# 2-3-1 アナログデータをコンピュータで読み取る

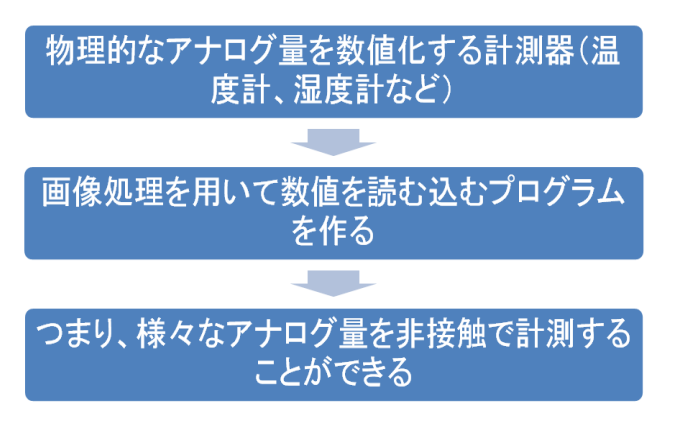

### 2-3-2 測定のステップ

デジタル・マルチメータの画像処理による電圧測定は、次の ようなステップで行う。

#### ① Vision Assistant を起動

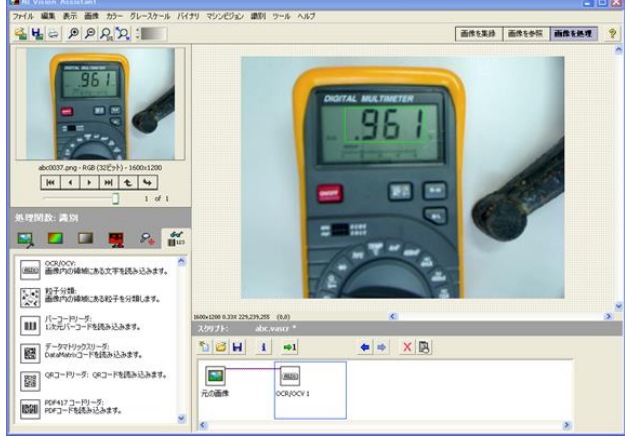

② 画像を収録(USB 接続Webカメラ) 画像を取り込む。

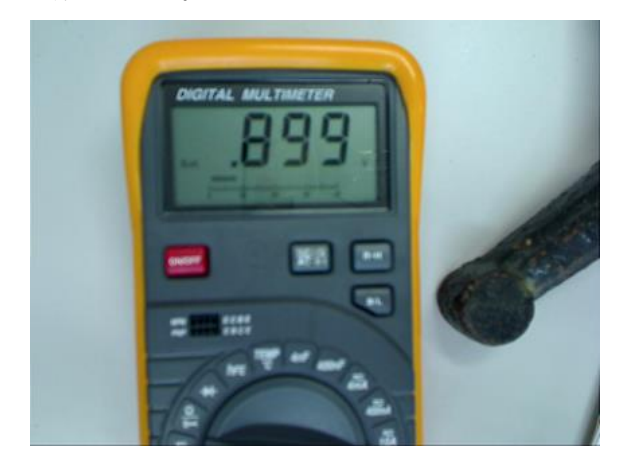

③ 画像を処理(OCR/OCV:文字の読み込み) グレースケール(モノクロ)画像に変換する。

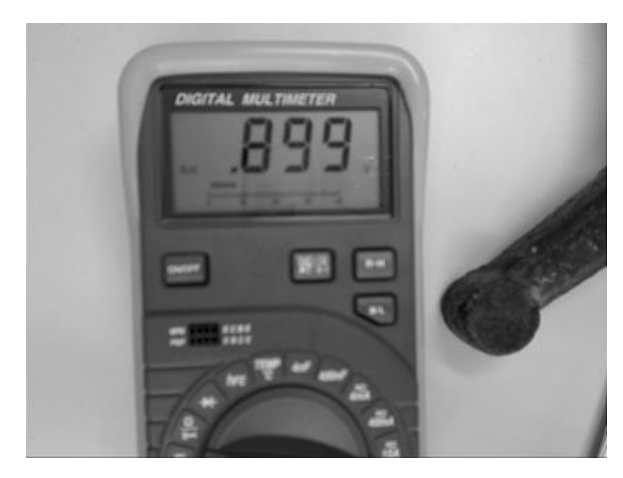

探索領域を指定する。

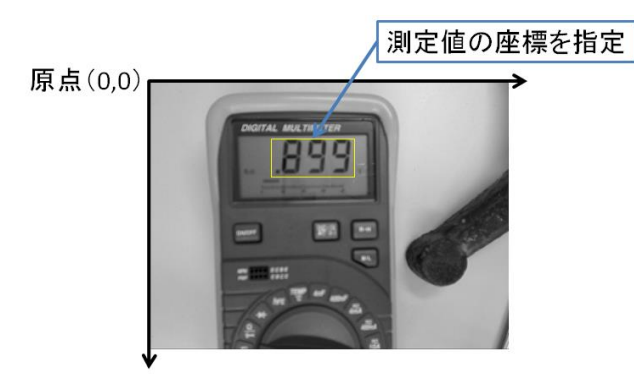

探索領域を2値化する。(白と黒の画像に変換する。)

月月日

パターン認識処理(文字認識学習)を行う。(画像を文字に 変換する。)

899

#### 2-3-3 画像計測の作成例

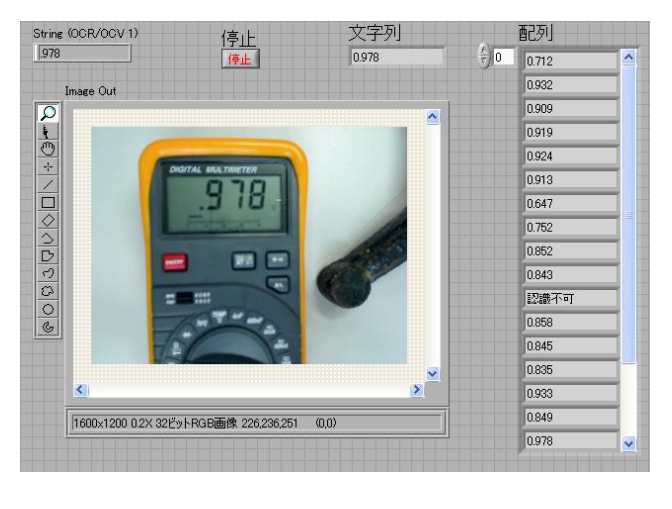

認識不可の原因として、次のような文字が判別し難い取り込

み画像の文字認識学習が不十分な場合がある。

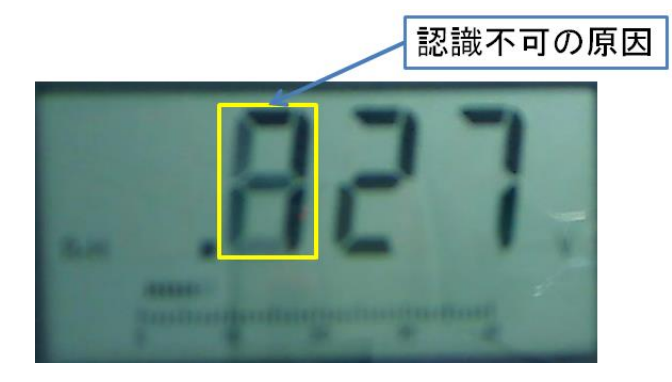

### 2-4 画像処理・計測関連のサンプル VI

「サンプルプログラムの活用」として、「ツールキットモジュ ール」ー「画像」ー「アプリケーション」の下には様々な画像 処理・計測の応用プログラムがある。また、「関数」の下には様々 な画像処理・計測関係の関数の使い方を説明するためのサンプ ルプログラムがある。LCD Example.vi と Meter Example.vi の2つは、使えそうなサンプルVI である。

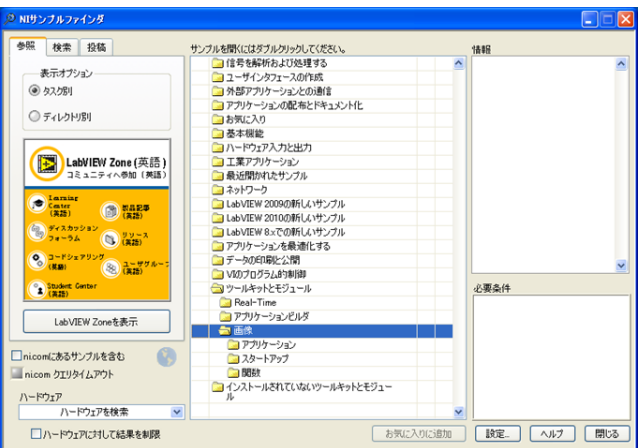

以上の取り組みの他に、今後「顕微鏡画像の測定・解析自動 化の学習のための教材開発」を取り組む計画がある。

# 3. 結 言

コンピュータが単に数値計算をするだけでなく、人の行動を 代行するロボットの頭脳として利用される時、その視覚機能に 当たる画像処理技術が重要な役割を果たす。現在の技術レベル は人の視覚ほど自由度のある環境認識能力を持つものはできな いが、限定された環境においては精度・時間・再現性などで人 を越えるものも数多くある。人の感性に委ねられた認識能力(絵 画の鑑賞能力や顔色を見る能力など)は、現在のところ人の足 元にも及んでいない。しかしながら、既存技術の向上、高精度

化、高速化の追及、人の感性に係わるコンピュータの苦手とす る領域に対しての研究も進んで行く。そのために、専攻科生物 応用化学専攻1年生の「先端機器測定実習」において、LabVIEW を用いた初歩的な画像計測・処理(電気測定)の実習を行える ように、「画像計測・処理の初歩 ―NI Vision 入門―」を新たに 作成した。

# 参考文献

[1] 辻久巳、中山享、LabVIEW を用いた電気特性測定自動化 に関する教材、新居浜工業高等専門学校紀要、 48、 57-62 (2012).

[2] 橋本岳、山本茂広、浦島智、「LabVIEW 画像計測入門」、 講談社 (2011).

[3] LabVIEW 2010 年度版.